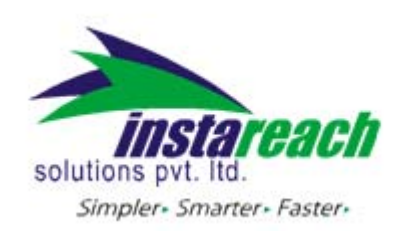

## **1. Introduction**

This document is to provide help and illustrations to users who wish to delivery SMS using the InstaReach SMS Gateway via the HTTP Protocol.

Accessing gateway through HTTP API is one of the best and the quickest ways to deliver SMS messages. The HTTP API can be used to send various types of SMS messages including normal text messages, Unicode messages, ring tones, logos and picture messages.

This document gives a detailed explanation of using the gateway through HTTP API.

### **2. Parameter Definition**

The following table gives the list of parameters required for sending message through InstaReach's Gateway using the HTTP API.

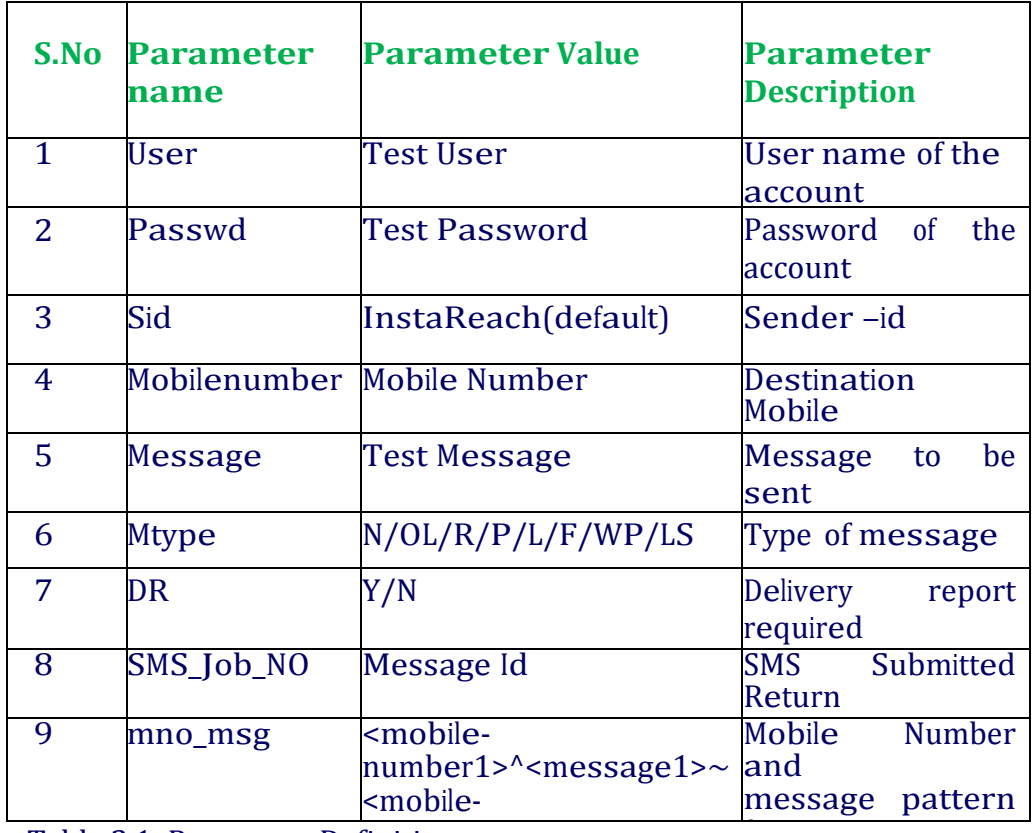

Table 2.1: Parameter Definitions f

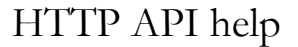

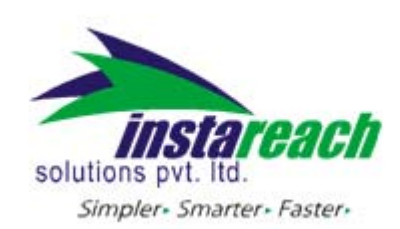

#### **Username: USER**

The user is free to choose his username at the time of registration. The user parameter cannot be more than 17 characters long and can only contain alphabets and numbers, with no blank spaces or special characters.

#### **Password: PASSWD**

The user is free to choose his password at the time of registration. The passwd parameter cannot be more than 20 characters long and can only contain alphabets and numbers, with no blank spaces or special characters.

### **SenderID / Name of sender: SID**

The Sender-Id refers to the Alphanumeric Identity of the Sender. For India an alphanumeric sender‐id (of maximum 8 characters) is accepted. International SMS can have alphanumeric sender‐id (of maximum 11 characters).

## **Please Note:**

- · The Sender‐Id should be approved by InstaReach.
- · You can have multiple sender Ids activated in your account.
- · You can send different API calls with different sender ids provided that the sender id is active for your account.
- · If an API call is made with a sender id not activated in user account then by default his "preferred" sender id will be delivered.
- · If user does not have a preferred sender id then by default "InstaRch" will be delivered at end user mobile.
- · You can change your preferred sender id in "My Account" page by login to http://www.InstaReach.com

### **Mobile Number: MOBILENUMBER**

This parameter refers to the destination mobile number(s) to which the message is to be sent. It must include the country code appended before the mobile number (e.g.: 9198xxxxxxx, 4478xxxxxxxx). Any error in this parameter value would lead to non‐delivery of the message. The mobile number should contain only numbers and no symbols like "+", "‐"etc.

### **Message: MSG**

The msg parameter refers to the actual message that is to be sent to the destination mobile number. The format of the message differs depending on the type of message being sent. For simple text messages, the message can contain numbers, alphabets, spaces and certain special characters. The message can contain a maximum of 160 characters, including spaces. In case of Unicode messaging, the message can contain only numbers in the form of Unicode digits. Further, it can have a maximum of 70 characters i.e. 70 x 4 Unicode digits for each character that means 280 digits. In case of binary messaging, the message can

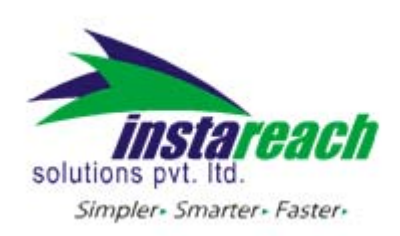

contain only valid 8‐bit data string. The binary message can be a maximum of 140 characters only for each SMS. However, Ring tones, Logos and Pictures that exceed 140 characters can be sent as two / three SMS messages.

Due to restrictions in the HTTP protocol, the following special characters must be encoded, as shown below, to avoid collision with reserved HTTP characters

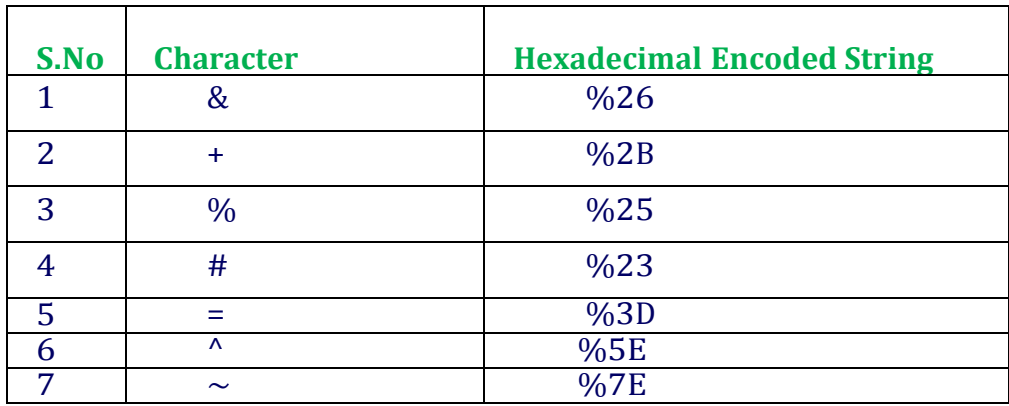

Table 2.2: Special Character Hexa Decimal Encodings

#### **Message Type: MTYPE**

Message Type is to identify the type of message being sent. The default value of message type is N, which refers to Normal text message. InstaReach's Gateway classifies the type of messages to be sent on the basis of this parameter and pushes them accordingly.

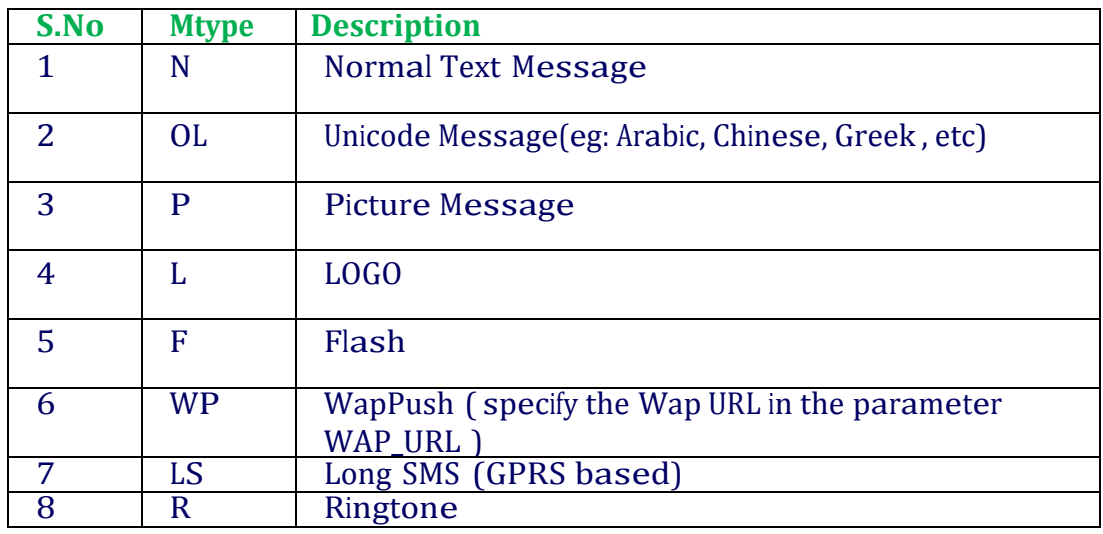

Table 2.3: Message Type Description

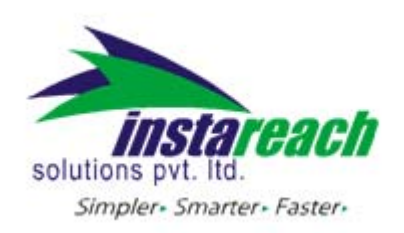

# **3. Messaging 3.1Sending a Single Message**

To send a single message of any type (normal text messages, Unicode messages, ring tones, logos and picture messages), the gateway requires parameters like User and Passwd (as described in the

Table 2.1: Parameter Definitions) for authentication purpose in below URL format http://sms.InstaReach.com/SMSCwebservice.asp?

User=xxxxxx&passwd=xxxxxxxxxxxx&mobilenumber=xxxxxxxxxx&message=xxxx xxxxx&sid

=xxxxxxxx&mtype=N&DR=Y

An Optional IP validation feature is also available for security of clients who access the gateway via a Global Static IP.

http://sms.InstaReach.com/SMSCwebservice.asp? mobilenumber=xxxxxxxxxx&message=xxxxxxxxx&sid=xxxxxxxx&mtype=N&DR=Y

### **3.2 Bulk Messaging**

For sending Bulk SMS messages, the following URL, along with the required parameters, needs to be accessed –

http://sms.InstaReach.com/SMSCwebservice.asp? User=xxxxxx&passwd=xxxxxxxxx&mobilenumber=xxxxxxx,xxxxxxx,xxxxxxxxx&m essage=xx xxxxxxx&sid=xxxxxxxx&mtype=N&DR=Y

**3.3 Sending Multiple Messages to Multiple Mobile numbers (Customized SMS)** For sending different messages to different mobile numbers in a single call, please use below URL along with required parameters:‐

http://www.InstaReach.com/SMSCWebservice\_MultiMessages.asp? User=xxxxxx&passwd=xxxxxxxx&mno\_msg=xxxxxxx^yyyyyyyy~xxxxxxx^yyyyyy y&sid=xx xxxxxx&mtype=N&DR=Y

## **4. REPORTS**

4.1 Customer Status Report Each user can check his / her account status (Credits Purchased, Credits Available, etc.) online by login into InstaReach account using the user name and password

## **4.2 Delivery Reports**

## **4.2.1 Accessing Delivery Report with JobIds**

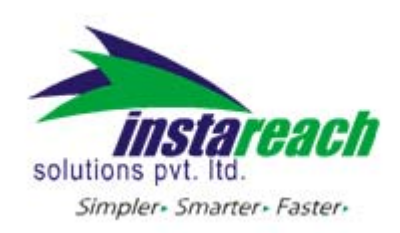

For accessing delivery reports for the SMS messages sent, the following URL, along with the required parameters, needs to be accessed

http://www.InstaReach.com/SMSCwebservice\_SMS\_GetDR.asp? SMS\_Job\_No=xxx&User=xxxxxx&passwd=xxxxxxxxxxx

Response:‐ mobilenumber‐status‐donestamp Note:‐ donestamp is in format MM/DD/YYYY HH:MM:SS AM

## **4.2.2 Accessing Delivery Report with Time Duration**

For accessing delivery report for SMS messages sent during a particular date and time duration, the following URL, along with the required parameters, needs to be accessed –

http://www.InstaReach.com/smscwebservice\_reports.asp? user=xxxx&passwd=xxxx&fromdate=DD/MM/YYYY&todate=DD/MM/YYYY

Response:

jobid~mobilenumber~messagestatus~donestamp~message\_text~receivestamp# Sample Response: 123456~919985111111~2~1/1/2008 11:30PM~test sms~1/1/2008 11:29PM

### **4 .2.3 receiving Dynamic Delivery Report**

We also provide you Dynamic Delivery Reports with Call Back Script Option enabled.

With this option, we will send Deliver Reports directly to the URL specified by you. To get auto delivery response push at your end you need to provide us a URL that shall read below parameters from query string.

**团团团jobno (ex:- xxxxxx), mobilenumber (ex:- 91923XXXXXXX)** 

status (ex:- integer value, please refer API doc for status details)

DoneTime (ex:‐format MM/DD/YYYY HH:MM:SS AM/PM)

**ZZIMESSagepart (ex:- sms message sent by you)** Z

The table below describes the various types of response from the gateway –

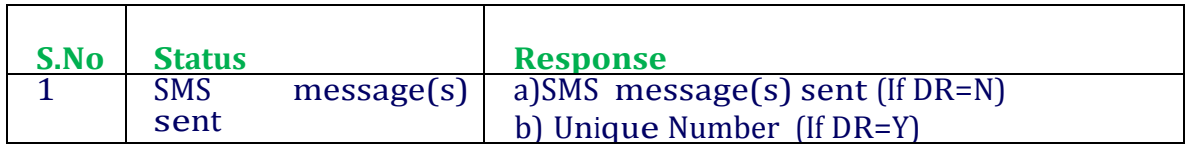

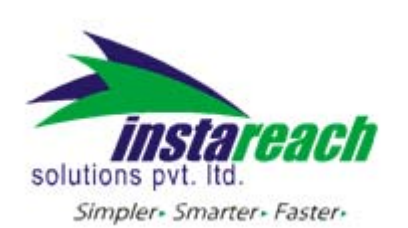

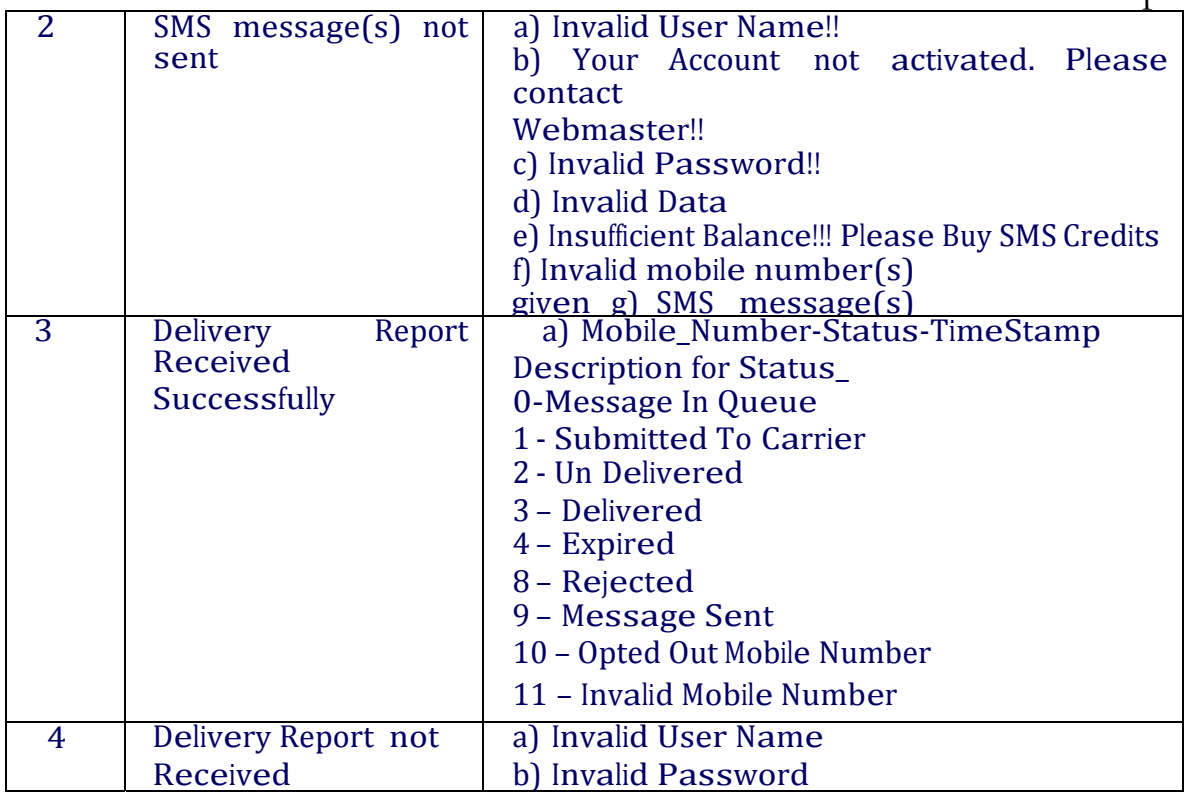

Table 4.1: Delivery Response & Status

## **SMS Credit Balance**

For getting SMS credit balance, the following URL, along with the required parameters, needs to be accessed –

http://www.InstaReach.com/SMSCwebservice\_User\_GetBal.asp?User=xxx&passwd=x x

The table below describes the response from the gateway –

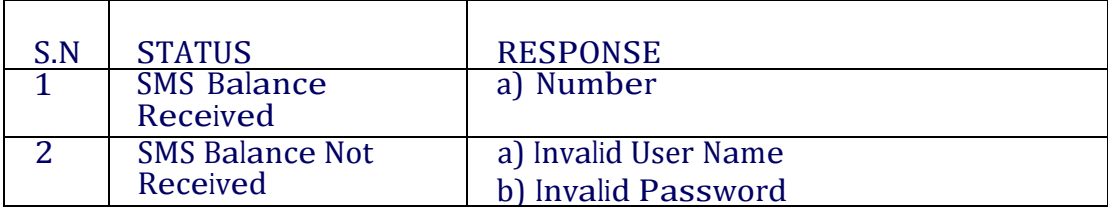

Table 5.1: Balance check responses

## **6. Illustrative Examples**

6.1 SMS containing normal text message http://sms.InstaReach.com/SMSCwebservice.asp?

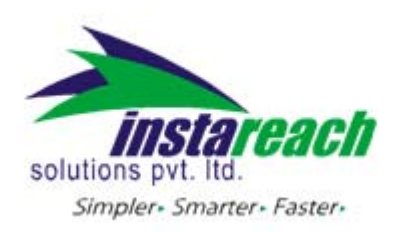

 HTTP API help User=wworks&passwd=5hdshj3&mobilenumber=9198xxxxxx,97194xxxxxxxx&mess age=testin gInstaReach&sid=wworks&mtype=N

## **6.2 SMS Containing Unicode Message (UCS2)**

This is basically used to support languages with characters not included in default GSM 7‐bit character set.

Find below an illustration URL for sending a message in Arabic

http://sms.InstaReach.com/SMSCwebservice.asp? User=wworks&passwd=5hdshj3&mobilenumber=85298xxxxx&message=062A06450 020062A0 633062C064A06440643002006280646062C0627062D00200641064A0020062E06 2F064506290 0200631063306270626064400200627064406470627062A064100&Mtype=OL

6.3 SMS containing 8‐bit binary data (e.g. for Ring tone/Logo)

http://sms.InstaReach.com/SMSCwebservice.asp? User=wworks&passwd=5hdshj3&mobilenumber=44983xxxxxx&binmess= %06%05%04%15%81%00%00&message=%02J%3Ai%1D%BD%B1%91%19%A5 %B9%9D %95%C8%04%00%25%18%C5%12a%06%19av %10%81%98%11%81%16%12%81&sid=wworks&mtype=R

6.4 SMS containing multiple messages to multiple mobile numbers

http://www.InstaReach.com/SMSCWebservice\_MultiMessages.asp? user=xxxxx&passwd=yyyyy&mno\_msg=919xxxxxxx%5EHifirst message.%7E919xxxxxx %5Esencond sms message&DR=Y&mtype=N

\*The Mobile Number Prefixes seen in red